# UNIX

 $\,$  2001  $\,$  5  $\,$  18  $\,$ 

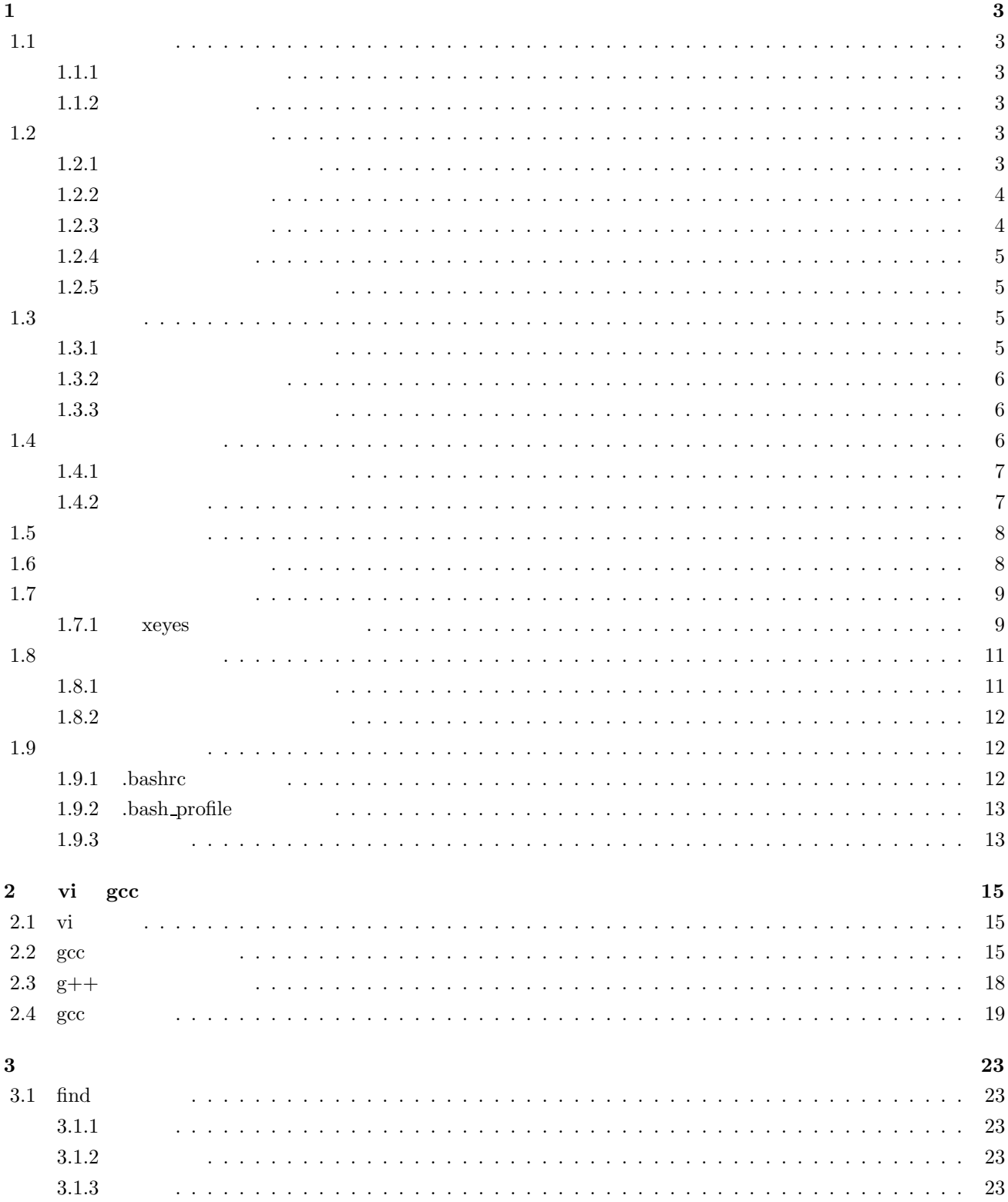

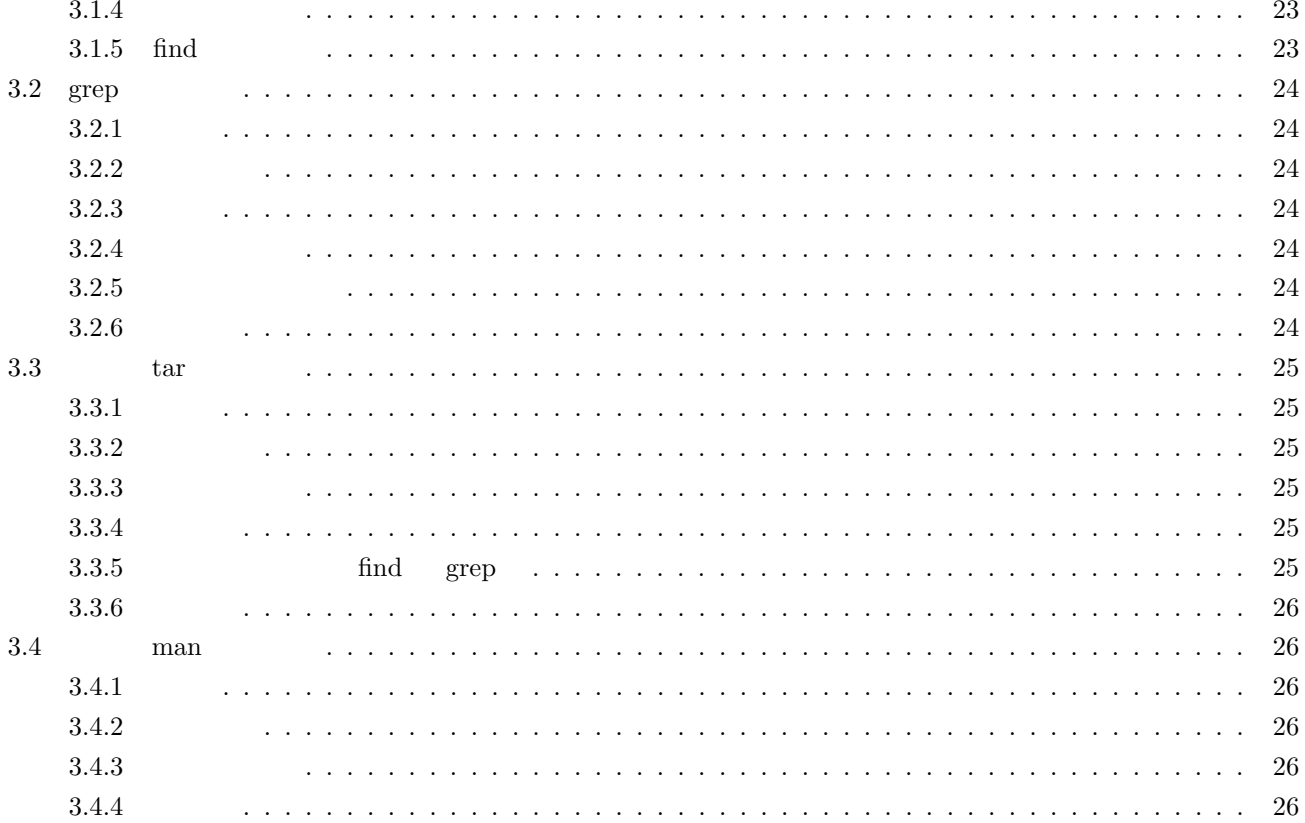

 $\mathbf{1}$ 

### $1.1$

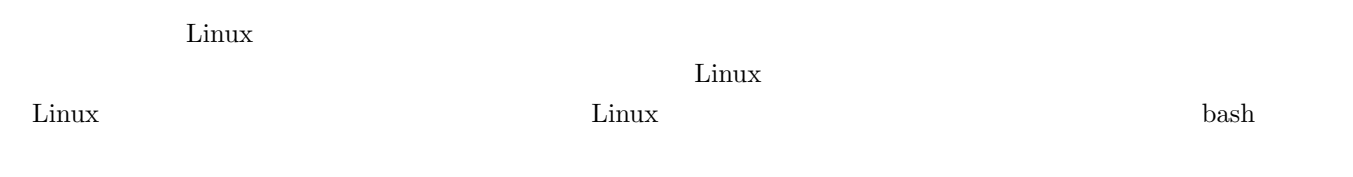

### $1.1.1$

 $\rm Linux$ 

Fig.  $1.1$ 

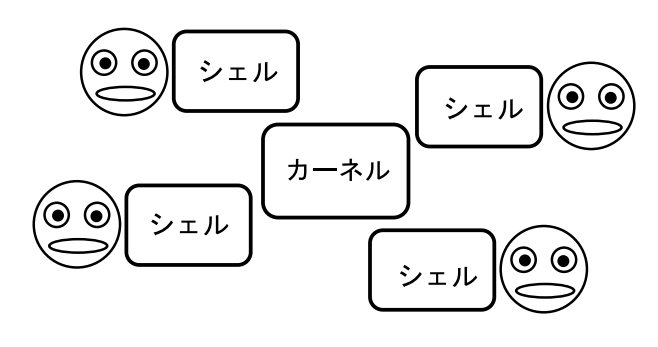

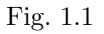

### $1.1.2$

 $\text{Fig. 1.2}$ 

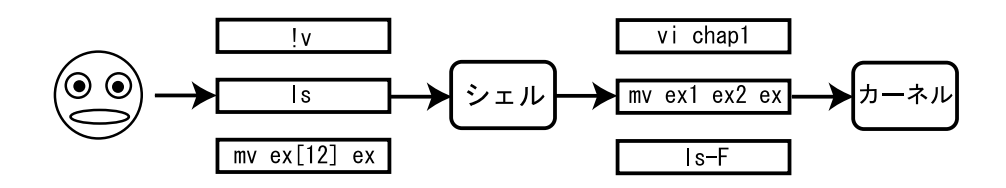

Fig.  $1.2$ 

# $1.2$

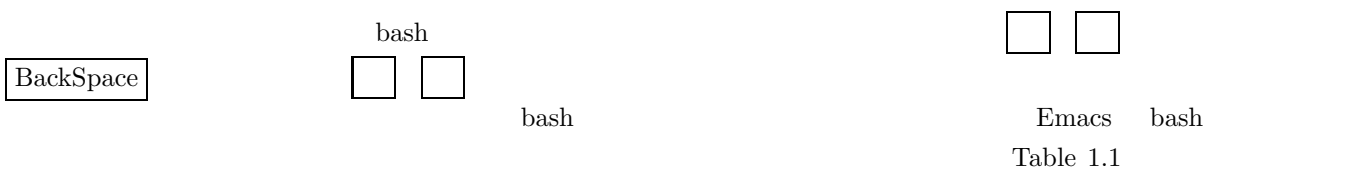

### $1.2.1$

cho hello\_ e

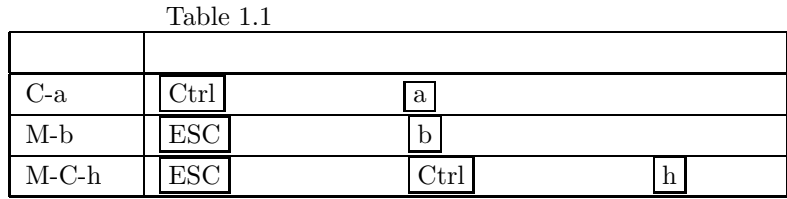

 $C-a$ 

 $\underline{\text{cho}}$ hello

 $\cdot$  e

### echo hello

C-e

### $1.2.2$

echo ello shota $\quad$ h

 $M-b$ 

echo ello shota

 $h$ 

echo  $\underline{\text{h}}$ ello shota

 $M-f$ 

### $1.2.3$

echo hello shota hello bye に変更

 $M$ -C-h

# echo shota

 $_{\text{bye}}$ 

echo bye shota

 $\mathbf{M}\text{-}\mathbf{d}$ 

### $1.2.4$

echo  $\underline{\mathrm{I}}$  am hungry

 $C-k$ 

echo $\_$ 

 $C-u$ 

### $1.2.5$

M-C-h M-d C-k C-u bash  $C-y$ 

echo bye and hello

 $C-k$ 

echo $\_$ 

 $C-y$ 

echo bye and hello

### $1.3$

bash the contract of the contract of the contract of the contract of the contract of the contract of the contract of the contract of the contract of the contract of the contract of the contract of the contract of the contr

 \$ history Enter  $1 \ \mathrm{ls}$ 2 date

3 history

contract the history of the date that the set of the set of the set of the set of the set of the set of the set of the set of the set of the set of the set of the set of the set of the set of the set of the set of the set  $1.3.1$ 

 $\frac{1}{2}$ echo hello Enter hello とコマンドを実行します.このとき,最も最近に実行されたコマンドは「echo hello」になります.ここで,!!」とい

echo hello

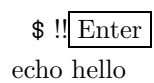

hello

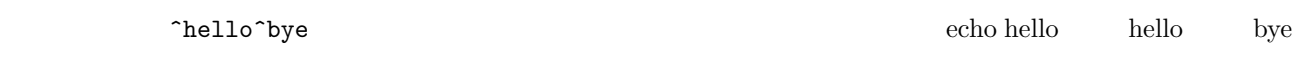

# \$ ^hello^bye Enter

echo bye

bye

### $1.3.2$

history

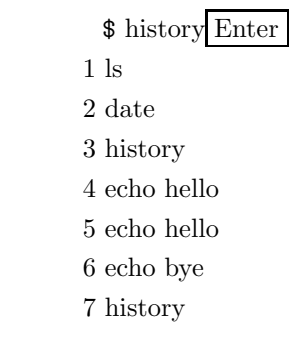

 $$$  !2 Enter

 date Tue May 15 21:38:04 JST 2001

### $1.3.3$

 $\mathbb{Z}_2$  $\frac{1}{\sqrt{2\pi}}$ 

ls

 $\quad$  !l Enter

### **1.4**

bash でもなくなるという特別な文字を使ってつます.メタキャラクタという特別な文字を使ってつます. Table  $1.2$ 

 $\sim$  2

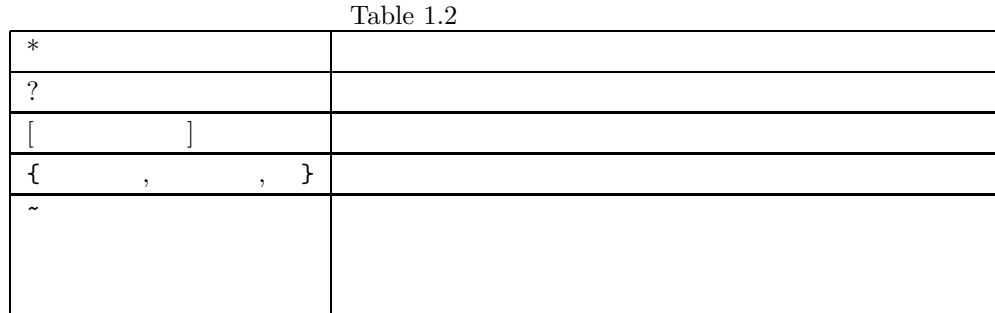

 $1.4.1$ 

 $test1\_dir$   $test2\_dir$ 

 \$ mkdir {test1,test2}\_dir Enter  $test1\_dir$   $test2\_dir$  $\$ ls Enter test1\_dir test2\_dir  $test1\_dir$   $test2\_dir$ 

 $test1\_dir$   $test2\_dir$ 

 \$ rm -r test[12]\_dir Enter  $test1\_dir$   $test2\_dir$  $\displaystyle\$ ls Enter

 $1.4.2$ 

 $\lambda$ bash  $\lambda$  $TAB$ test.  $\quad$  mkdir test Enter test

 $\text{test}$ 

 $\$ rm -r t $\overline{\text{TAB}}$ 

 $\$ ls Enter  $test$ 

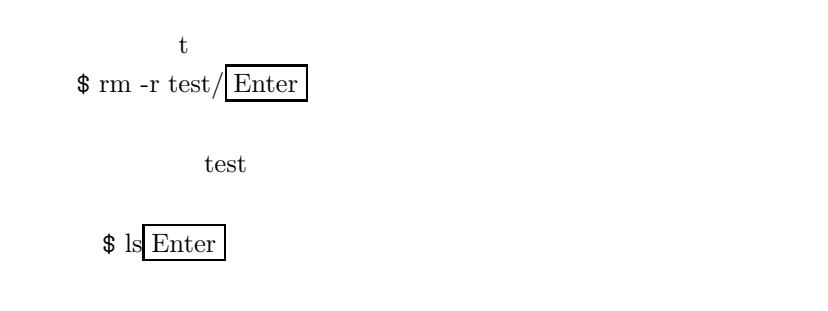

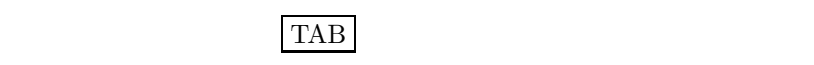

# $1.5$

bash alias  $h$  = "history" h history history  $\text{unalias h}$  alias

### $1.6$

 $\text{Linux}$   $\blacksquare$ 

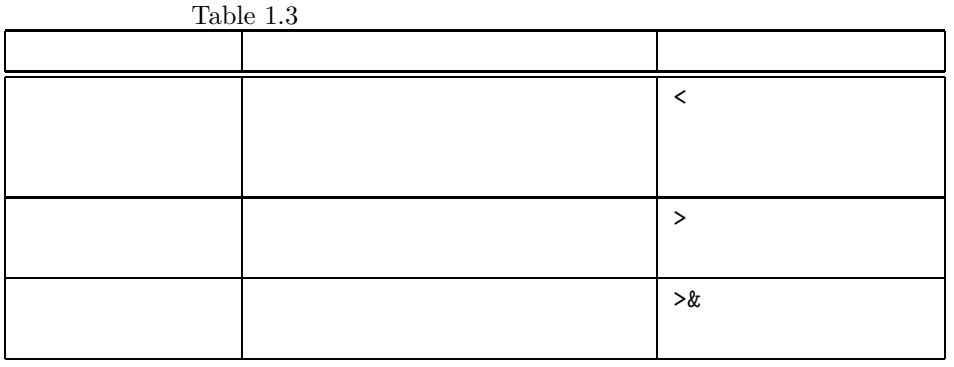

 $\frac{1}{\sqrt{2}}$  cat > test1 Enter

 $\text{test1}$ 

 This is a sample text. Enter C-d

 $\frac{1}{\pi}$  cat test<br>1 Enter This is a sample text.  $test1$ 

 $\text{test1}$ 

 $\$  cat test<br>1  $>$  test<br>2

 $\text{test1}$   $\qquad \qquad \text{test2}$ 

### $\quad$  cat test<br>2

This is a sample text.

 ${\rm test2}$ 

 $test1$  test2

 $\displaystyle\$ rm test<br/>[12] Enter

 $\$ ls Enter

### $1.7$

UNIX  $1$  $\mathcal{R}$  $\sim$  2

UNIX UNIX UNIX UNIX EUNIX EUNIX UNIX EUNIX EUNIX EUNIX EUNIX EUNIX EUNIX EUNIX EUNIX EUNIX EUNIX EUNIX EUNIX EU nohup  $\frac{3}{2}$ 

### **1.7.1 xeyes**

Fig.  $1.3$ 

 $\mathbf{x}$ eyes

# \$ xeyes Enter

 $\frac{1}{1}$ bash  $\frac{1}{1}$ 

 $2$  $3\overline{z}$ 

xeyes C-z  $\overline{[1]+}$  Stopped xeyes \$

# $\frac{1}{2}$  bg Enter

 $[1]+$ xeyes $\&$ 

\$

 $\displaystyle\$  jobs Enter

 $[1]$ + Running xeyes &

\$

 $\$  fg Enter

xeyes

C-c

\$

\$ xeyes & Enter

 $\left[ 1\right]$ 13577

\$

xeyes

 $\displaystyle\$  jobs Enter

 $[1]$ + Running xeyes &

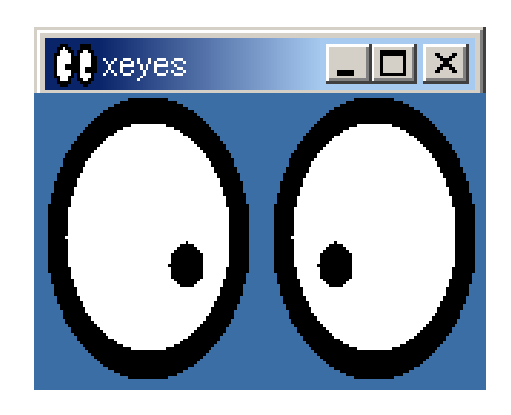

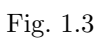

# **1.8** UNIX  $\blacksquare$

 $1.8.1$ 

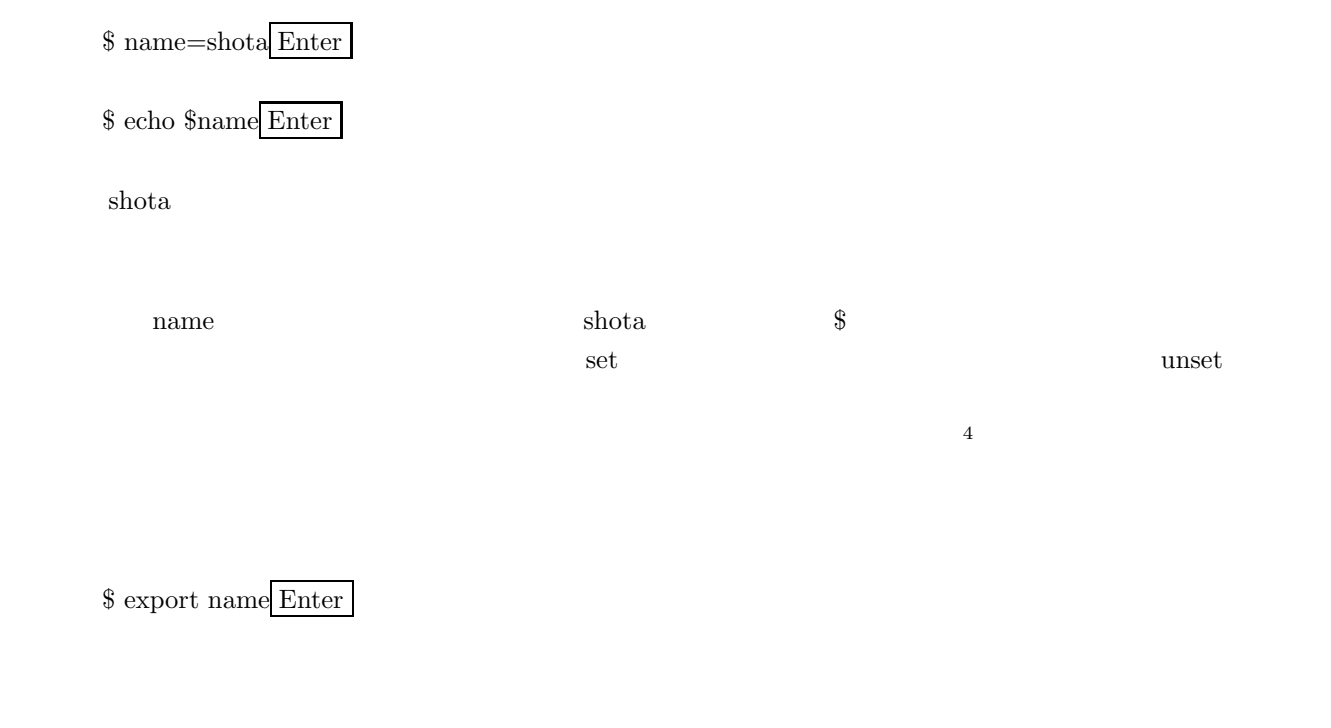

 $\frac{1}{2}$  cat > test Enter #! /bin/sh Enter echo \$name Enter C-d test  $\scriptstyle\rm\$$  chmod 744 test Enter test  $\sqrt{3}$  ./test Enter shota

 $1.9$ 

1.9.1 .bashrc

 $\lambda$  bashrc

```
export LANG='japanese'\\
    export PAGER='less'\\
alias ls='ls -F' \wedgealias rm='rm -i')\    alias h='history'
```
the unit of the state of the state of the state  $\alpha$  is the state of the state of the state of the state of the state of the state of the state of the state of the state of the state of the state of the state of the state

### 1.9.2 .bash\_profile

hash\_profile .bashrc

.bashrc  $\qquad \qquad$  .bash\_profile  $\qquad \qquad$ 

source \verb|~/.|bashrc

 $1.9.3$ 

/usr/local/java/bin

\$ java Enter

bash: java: command not found

 $j$ ava

\$ /usr/local/java/bin/java Enter

 $j$ ava $j$ 

\$ export PATH=\$PATH:/usr/local/java/bin Enter

\$ which java Enter

/usr/local/java/bin/java

 $java$ 

 $\$  java Enter

 $java$ 

to the state of the bashrc ... bashrc ... bashrc ... bashrc ... bashrc ...

# 2 **vi**  $\gcd$

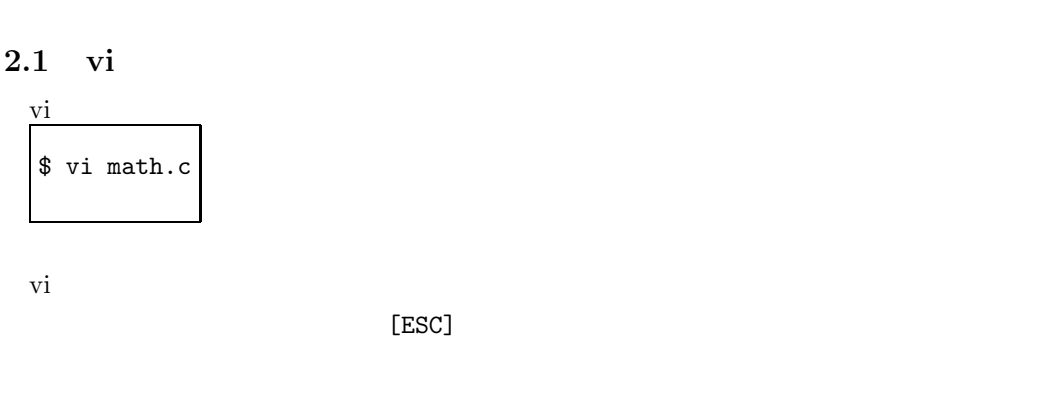

 $2.1$   $\text{vi}$   $\text{vi}$   $\text{vi}$ 1

### **2.2** gcc

**まず**.

\$ vi math.c

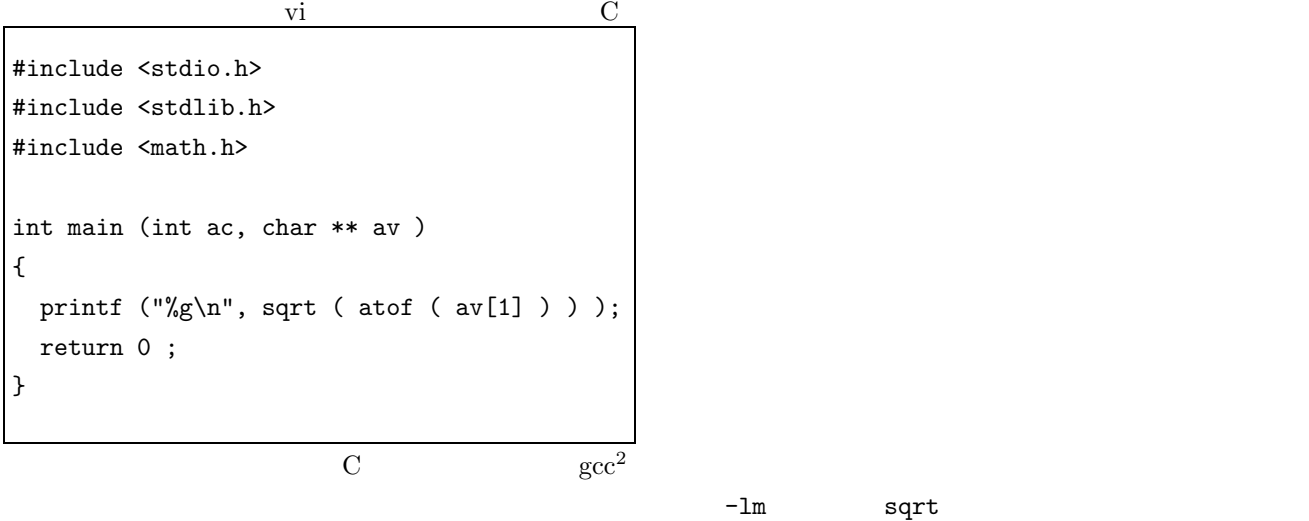

[21:52:01]atoron:/tmp>gcc -o math math.c math.o: In function 'main': math.o(.text+0x27): undefined reference to 'sqrt' collect2: ld returned 1 exit status [21:52:01]atoron:/tmp>gcc -o math math.c -lm

 $\rm -1m$   $\rm -1m$ 

 $1$  $^2 \rm{GNU}$  Compiler

Collection GNU C Compiler

| $\mathbf{i}$           | $_{\rm insert}$  |
|------------------------|------------------|
|                        |                  |
| $\rm{a}$               | append           |
|                        |                  |
| $\bf J$                | Join line        |
| $\mathbf x$            | ${\rm\bf cross}$ |
| $\,$ h                 |                  |
| j                      |                  |
| $\mathbf k$            |                  |
| 1                      |                  |
| :q [enter]             | quit             |
| :wq [enter]            | write and quit   |
| :q! [enter]            | quit force       |
| :w [enter]             | write            |
| $\mathrm{dd}$          | delete line      |
| $\mathrm{d}\mathrm{e}$ | delete word      |
| ${\it yy}$             | yank             |
| $\, {\bf p}$           | $\rm{paste}$     |
| $\bf r$                | replace          |
| $\mathbf O$            | open line        |
| $/$ keyword            | search           |

Table  $2.1$  vi

[21:52:01]atoron:/tmp>gcc -c math.c -o math.o [21:52:05]atoron:/tmp>gcc -o math math.o math.o: In function 'main': math.o(.text+0x27): undefined reference to 'sqrt' collect2: ld returned 1 exit status  $[21:52:08]$ atoron:/tmp>gcc -o math math.o -lm

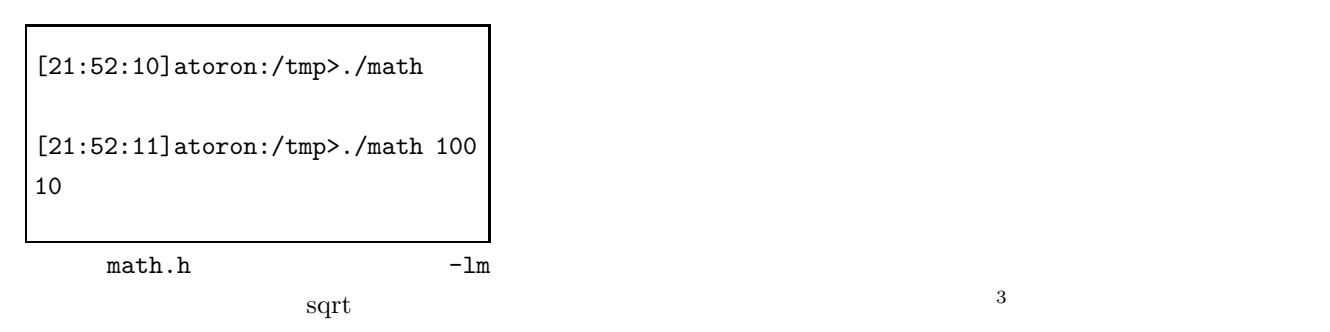

 $-c$ 

 $\sec$  extended gcc  $\sec$  $2.2$  info gcc

man gcc gcc --help

 $W$ indows  $\mathcal{L}$ じようなものです.gdb というデバッガでチェックしてみると,パラメータを与えられていない場合に,atof(av[1]) NULL  $\sim$  $[22:50:05]$ atoron:/tmp>gcc math.c -o math -g -lm [22:50:07]atoron:/tmp>gdb ./math GNU gdb 5.0 Copyright 2000 Free Software Foundation, Inc. GDB is free software, covered by the GNU General Public License, and you are welcome to change it and/or distribute copies of it under certain conditions. Type "show copying" to see the conditions. There is absolutely no warranty for GDB. Type "show warranty" for details. This GDB was configured as "i686-pc-linux-gnu"... (gdb) run Starting program: /tmp/./math Program received signal SIGSEGV, Segmentation fault. 0x4006f77c in \_\_strtod\_internal () from /lib/libc.so.6 (gdb) back #0 0x4006f77c in \_\_strtod\_internal () from /lib/libc.so.6 #1 0x40066b12 in atof () from /lib/libc.so.6 #2 0x804849d in main (ac=1, av=0xbffff82c) at math.c:7 #3 0x4005616b in \_\_libc\_start\_main () from /lib/libc.so.6 (gdb) quit The program is running. Exit anyway? (y or n) y

 $3$ printf libc  $-1c$ 

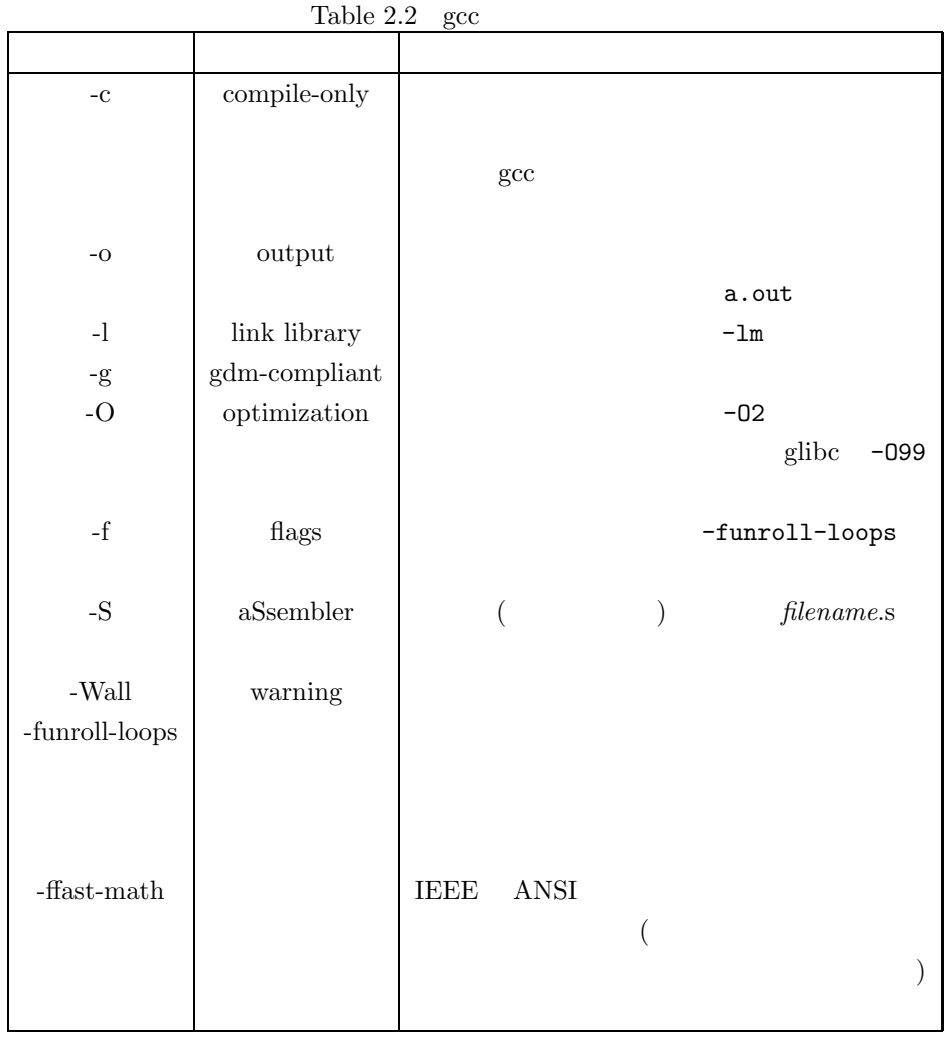

 $-$ Wall  $-$ Wall  $-$  Wall  $-$  Wall  $\mathbf C$ 

2.3 g++

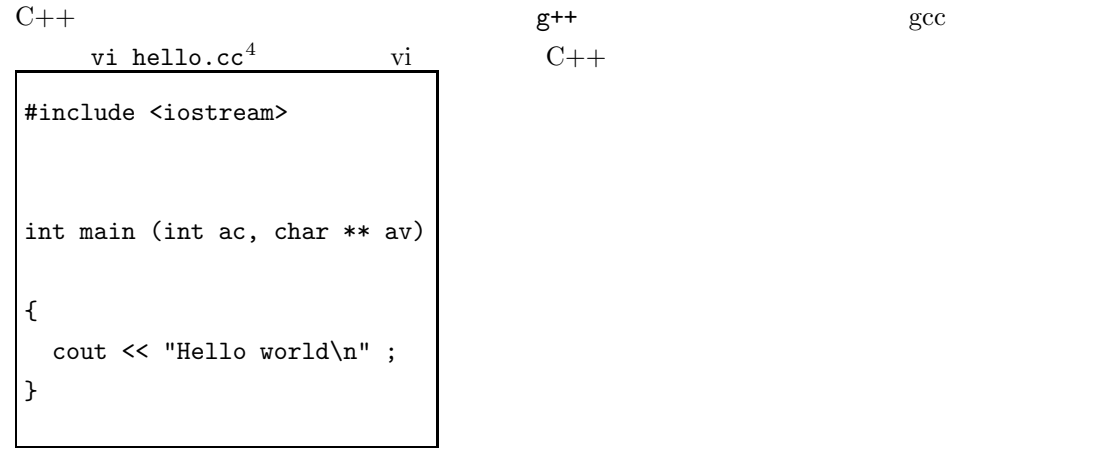

 ${}^4C++$  cc

```
[00:13:26]atoron:/tmp>g++ hello.cc -o hello
[00:18:50]atoron:/tmp>./hello
Hello world
```
### **2.4** gcc

```
\sec#include <stdio.h>
int main (int ac, char ** av)
{
 int i;
 int j = 0;for (i = 0 ; i < 10; ++i)printf ("%i\n", j+=i);
 return 0;
}
```
 $\sec$  -0 -01 -02  $\sec$  -funroll-loops  $\frac{5}{3}$  $\frac{5}{3}$  2.3

-funroll-loops

```
.file "one.c"
.version "01.01"
gcc2_compiled.:
.section .rodata
.LC0:
.string "%i\n"
.text
.align 4
.globl main
.type main,@function
main:
pushl %ebp
movl %esp,%ebp
subl $24,%esp
movl $0,-8(%ebp)
movl $0,-4(%ebp)
.p2align 4,,7
.L3:
cmpl $9,-4(%ebp)
jle .L6
jmp .L4
.p2align 4,,7
.L6:
addl $-8,%esp
movl -8(%ebp),%eax
movl -4(%ebp),%edx
addl %edx,%eax
movl %eax,%edx
movl %edx,-8(%ebp)
pushl %edx
pushl $.LC0
call printf
addl $16,%esp
.L5:
incl -4(%ebp)
jmp .L3
.p2align 4,,7
.L4:
xorl %eax,%eax
jmp .L2
.p2align 4,,7
.L2:
leave
ret
.Lfe1:
.size main,.Lfe1-main
.ident "GCC: (GNU) 2.95.4 20010319 (Debian prerelease)"
```
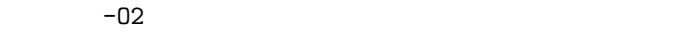

.file "one.c" .version "01.01" gcc2\_compiled.: .section .rodata .LC0: .string "%i\n" .text .align 4 .globl main .type main,@function main: pushl %ebp movl %esp,%ebp subl \$16,%esp pushl %esi pushl %ebx xorl %esi,%esi xorl %ebx,%ebx .p2align 4,,7 .L21: addl \$-8,%esp addl %ebx,%esi pushl %esi pushl \$.LC0 call printf addl \$16,%esp incl %ebx cmpl \$9,%ebx jle .L21 xorl %eax,%eax leal -24(%ebp),%esp popl %ebx popl %esi leave ret .Lfe1: .size main,.Lfe1-main .ident "GCC: (GNU) 2.95.4 20010319 (Debian prerelease)"

-02 -funroll-loops

Table  $2.3$ 

|     | -funroll-loops | -funroll-loops |
|-----|----------------|----------------|
|     |                |                |
| -01 | 38             | 69             |
|     | 38             | iU             |

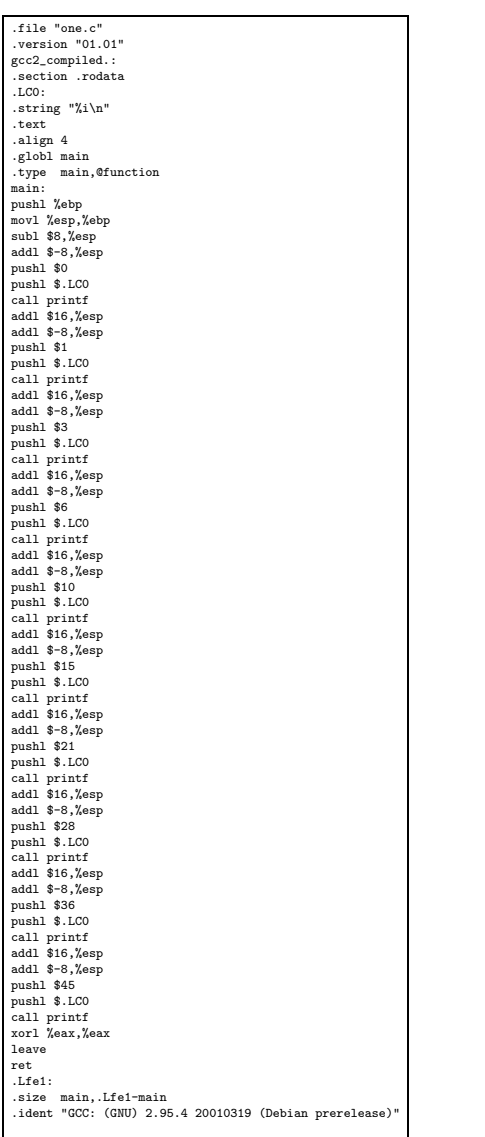

-funroll-loops

addl \$16,%esp addl \$-8,%esp pushl \$21 pushl \$.LC0 call printf

 $\mathcal{M}(\mathcal{M})$ 

### **3.1** find

 $3.1.1$ 

### $3.1.2$

\$find dir [options...]

find  $\ldots$   $\ldots$   $\ldots$ 

### $3.1.3$

 $\int$  dir )

 $\rm options$ 

### **3.1.4**

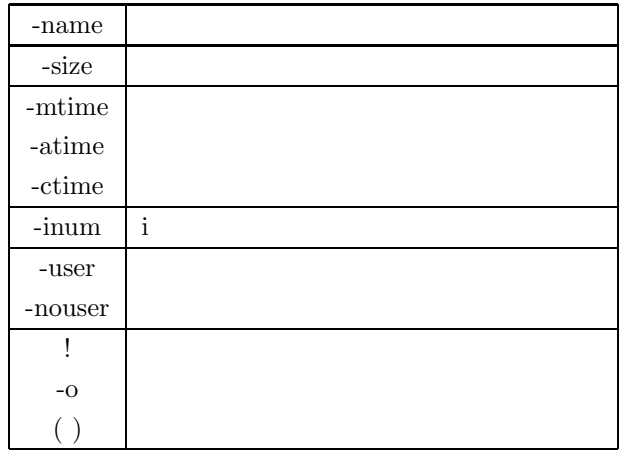

### $3.1.5$  find

math.c

\$find . -mtime math.c -print

 $_{\rm{math.c}}$ 

\$find . -mtime l -ls

math.c

 $$$  find  $~$  -perm 644 -ls

# **3.2** grep

 $3.2.1$ 

### $3.2.2$

\$grep [option] pattern [files ... ]

### $3.2.3$

( pattan )

 $(\text{files})$ pattern

### $3.2.4$

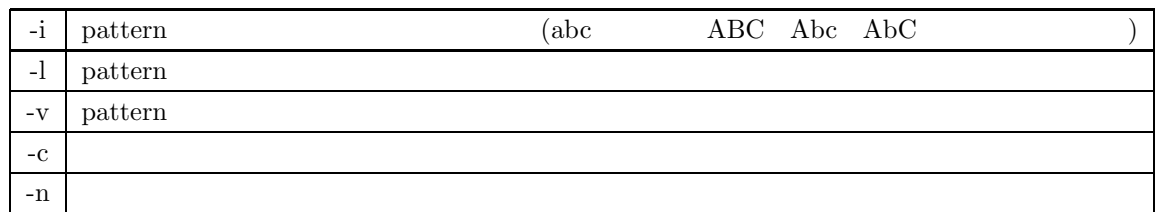

### $3.2.5$

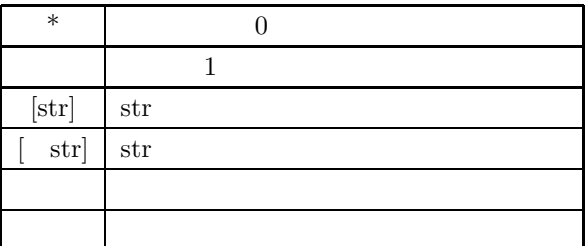

### $3.2.6$

'include' and the constant of the math.c and  $\alpha$ 

### \$grep 'include' math.c

'printf' ';'

### \$ grep -n 'printf'.\*';' math.c

for int 200  $\mu$ 

\$grep ^int math.c

### **3.3** 正しい **tar** の使い方

### $3.3.1$

tar  $($ 

exip state state  $\frac{1}{\sqrt{2}}$ 

### $3.3.2$

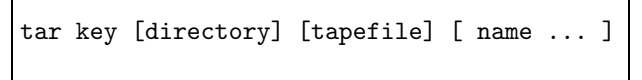

### $3.3.3$

key or a set of the set of the set of the set of the set of the set of the set of the set of the set of the set of the set of the set of the set of the set of the set of the set of the set of the set of the set of the set

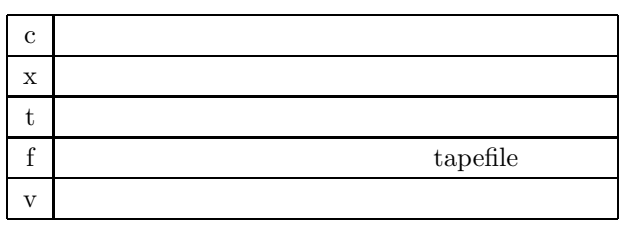

 $3.3.4$ 

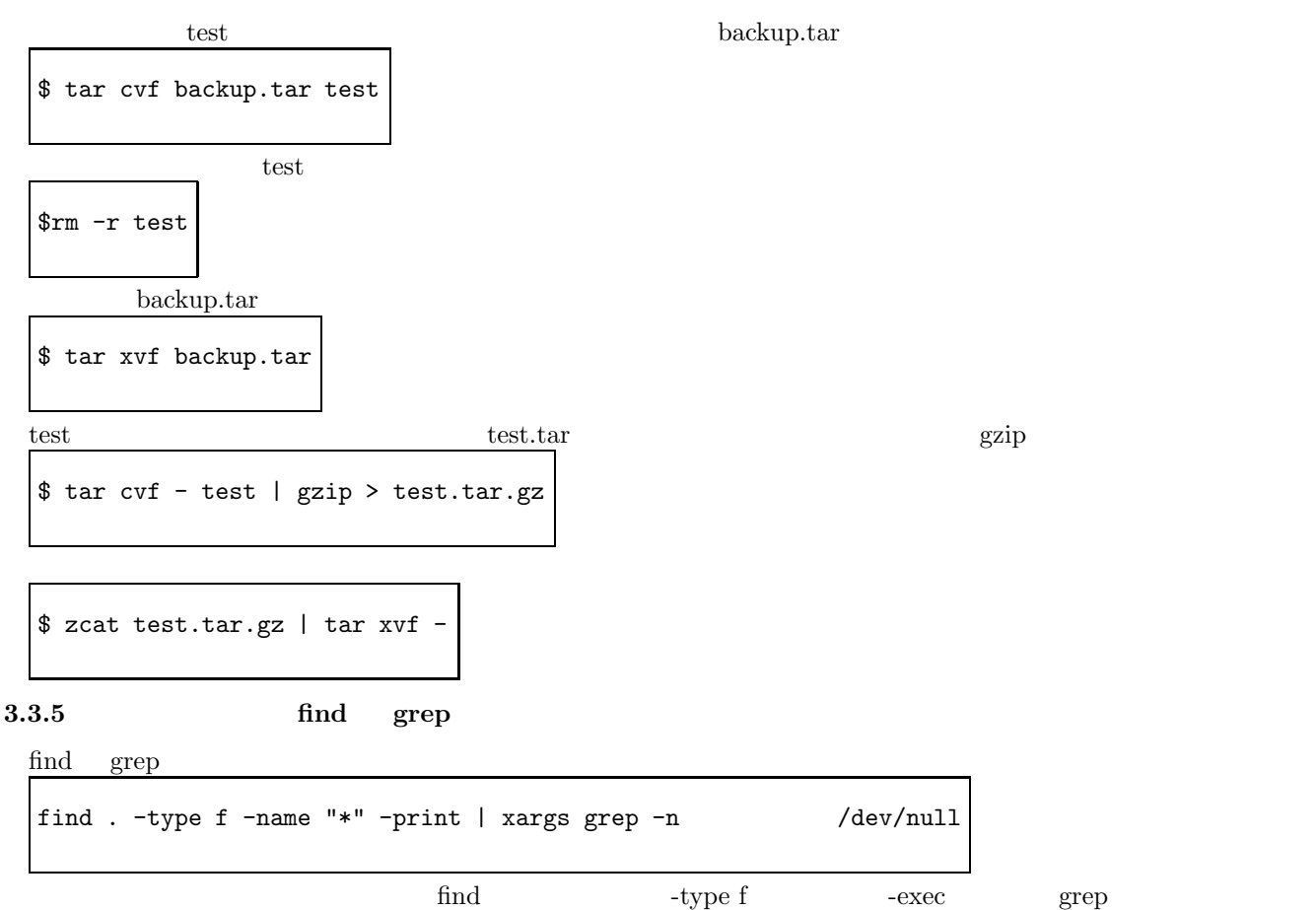

man tape

 $\chi$ erep  $\chi$ args entertainmente  $\chi$ args  $\chi$ args  $\chi$ args entertainmente  $\chi$ args entertainmente  $\chi$ args entertainmente  $\chi$  $\text{grep}$   $\text{grep}$   $\text{/dev/null}$  $1 \qquad \qquad \text{green} \qquad \qquad \text{green}$ 

# 25

 $3.3.6$ 

'int'

\$find . -type f -name '\*.c' -print | xargs grep -n 'int' /dev/null

### **3.4** man

### $3.4.1$

 $\begin{min}\hspace{0.2cm} \textrm{man}\hspace{0.2cm} \textrm{UNIX} \end{min}\hspace{1mm}$ UNIX  $\blacksquare$ 

### $3.4.2$

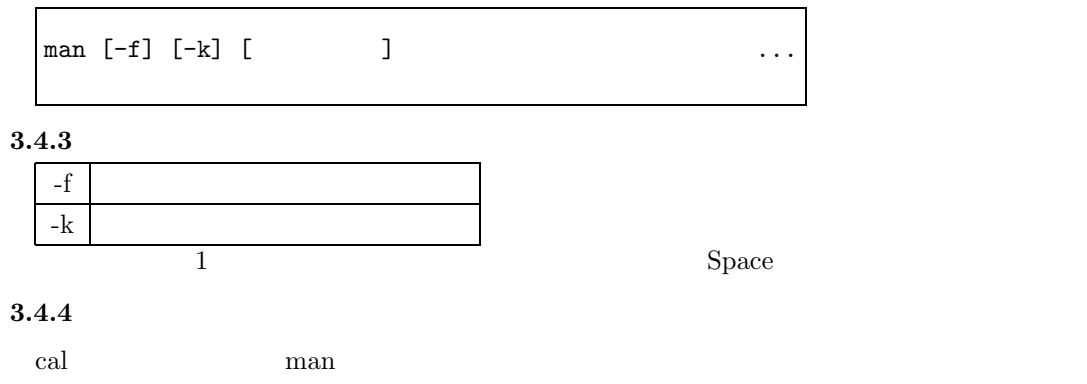

```
$ man cal
  cal -cal [-jy] [[month] year]
   {\tt cal}- j (1 1 )
   -y1 \hspace{1.5cm} (1 - 9999)1 \quad 1 \quad 11752 9 3
      cal
$ cal
        April 1995
      S M Tu W Th F S
                 1
      2345678
      9 10 11 12 13 14 15
      16 17 18 19 29 21 22
      23 24 25 26 27 28 29
      30
s cal -iApril 1995
       S M Tu W Th F S
                    91
      92 93 94 95 96 97 98
      99 100 101 102 103 104 105
      106 107 108 109 110 111 112
      113 114 115 116 117 118 119
                         27
```
 $120$ 

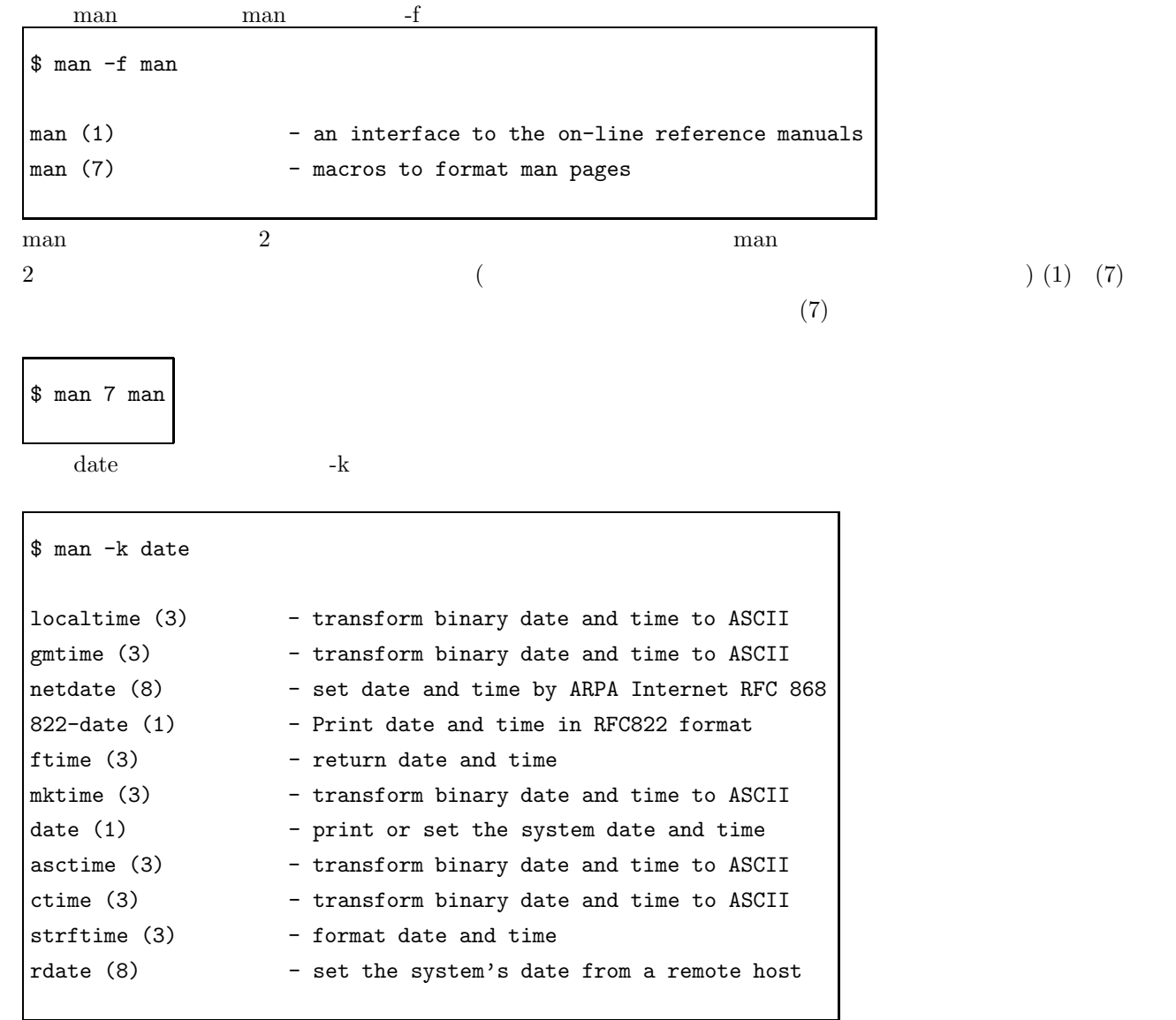